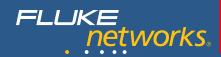

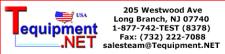

# **NetTool™ Series II Inline Network Tester**

### Helpful Hints

#### Starting Up:

- Plug NetTool Series II into a wall plate or inline between two devices like a switch and a PC, IP Phone or Access Point, with the network on the left RJ-45.
- Press the green *Power* button firmly for one second to turn NetTool on. You will see the following screen:

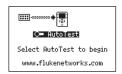

#### AutoTest:

- Press Select to begin the AutoTest.
- NetTool listens to the network traffic and displays information about PC and link configuration, network health, key devices, problems, and more.

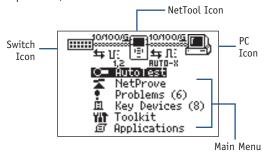

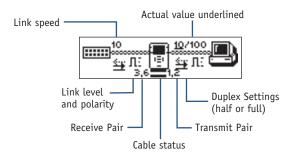

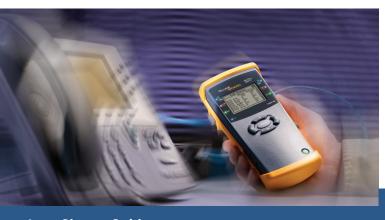

#### **Buttons and Indicators:**

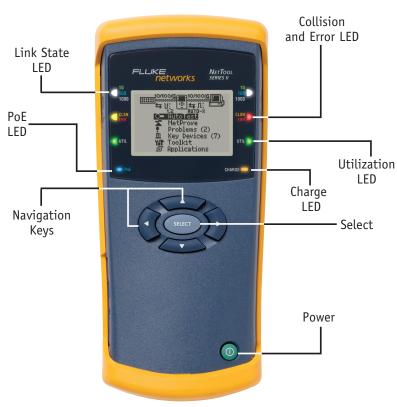

#### **Navigation Keys:**

- The Navigation Keys allow you to access all of the NetTool functions.
- Press the Navigation Keys to scroll to any menu item (including the NetTool, Switch and PC icons) and press Select.

**Tip:** You can exit out of many screens by scrolling to the **and** pressing Select.

#### **NetTool Series II Setup:**

- Press up arrow key to highlight the NetTool icon.
- Press Select to access NetTool setup.
- Use the Navigation Keys to view and change any of the Settings preferences.

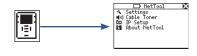

Vision into network devices and application connectivity

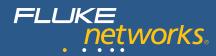

## **Active Networking Testing Icons**

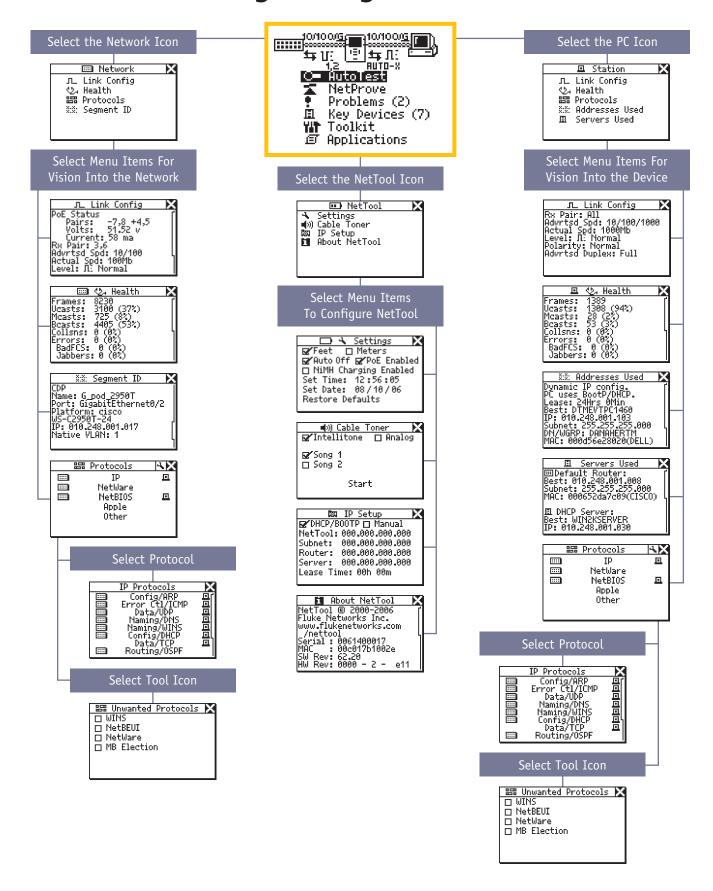

### **Active Network Testing Menu**

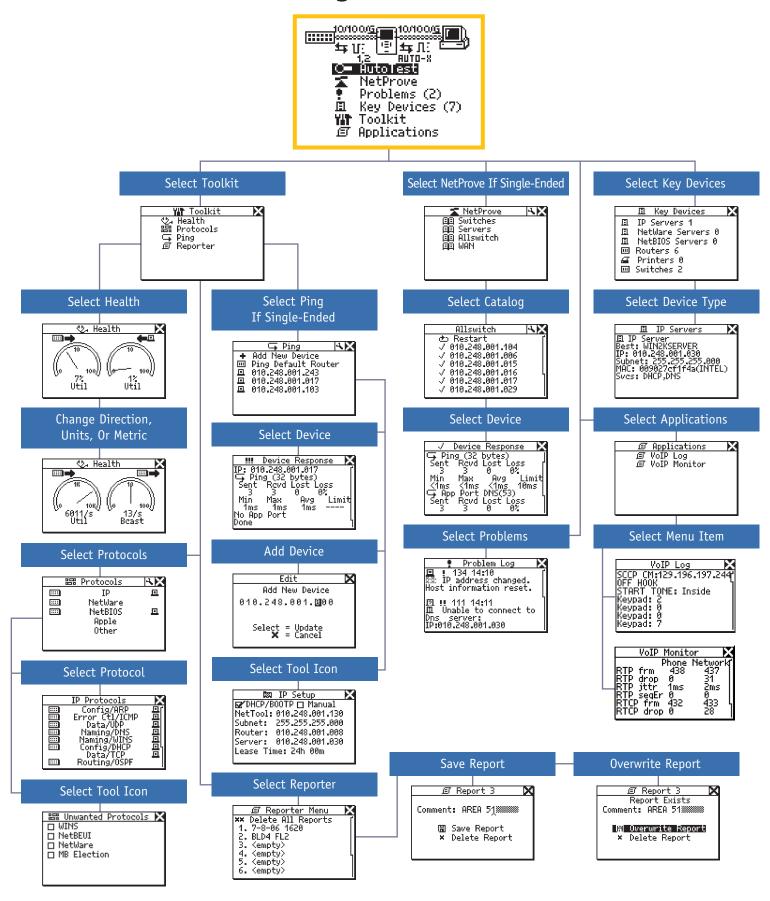

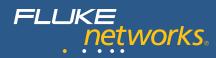

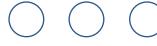

# **Cable Infrastructure Testing**

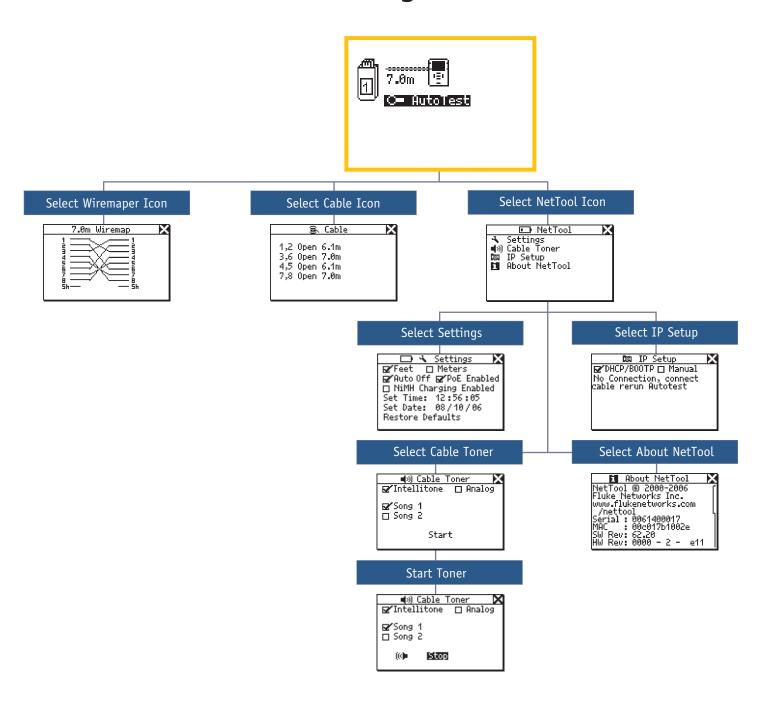

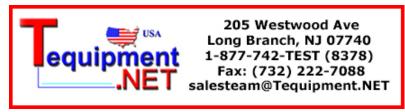

©2006 Fluke Corporation. All rights reserved. Printed in U.S.A. 10/2006 1590436 D-ENG-N Rev D